## **Sisukord**

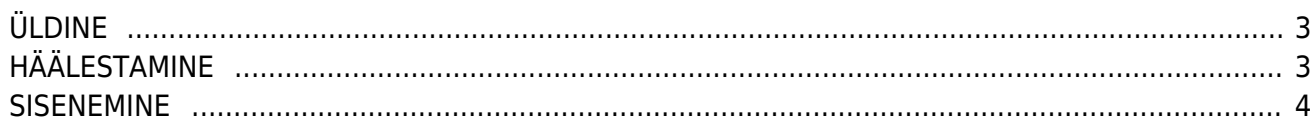

## <span id="page-2-0"></span>**ÜLDINE**

Directo Portal on mugav ja turvaline tee oma Directo andmebaasidesse sisenemiseks. Eriti kasulik on portaal nende kasutajate jaoks, kellel on konto mitme erineva ettevõtte Directos.

## <span id="page-2-1"></span>**HÄÄLESTAMINE**

Selle jaoks, et Directo andmebaas muutuks portaalis kättesaadavaks, on kõigepealt vaja selles baasis sisse lülitada ID-kaardi ja/või Mobiil-ID abil sisselogimise võimalus. Seda saab teha Süsteemi seadistuste blokis Administraatori seadistused.

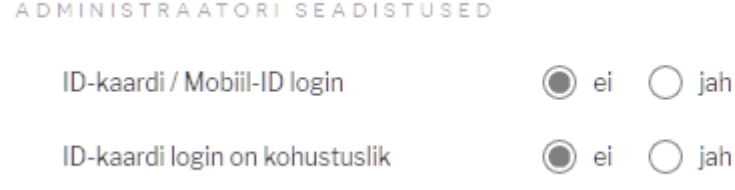

 Juhul, kui sisse lülitada ka seadistus ID-kaardi login on kohustuslik, ei saa kasutajad sellesse andmebaasi enam salasõnaga sisse logida.

Portaali kaudu saavad sisse logida ainult need kasutajad, kelle personalikaardil on täidetud isikukood ning kellele on määratud salasõna. Salasõna määramine käib Üldiste seadistuste valikust Kasutajad.

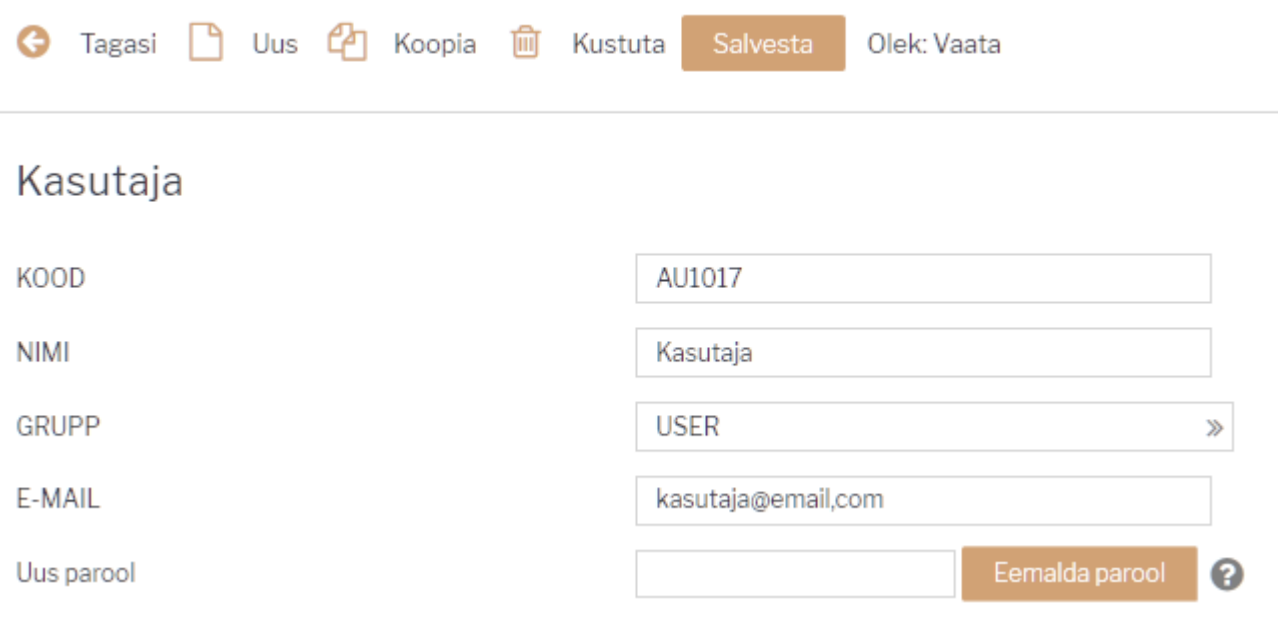

 Nupp Eemalda parool kustutab antud kasutaja salasõna ja selle kontoga ei saa enam Directosse sisse logida ka ID-kaardiga ega Mobiil-ID-ga.

Järgmisena tuleb avada sama kasutaja personalikaart ning täita ära isikukood. Personalikaardi saab avada kasutajate registris vastava kasutaja **GRUPI** peal klikkides.

ļ Süsteemi seadistuste ja kasutajakontode muutmise järel võib kuluda kuni tund, enne kui antud Directo andmebaas portaalis kättesaadavaks muutub.

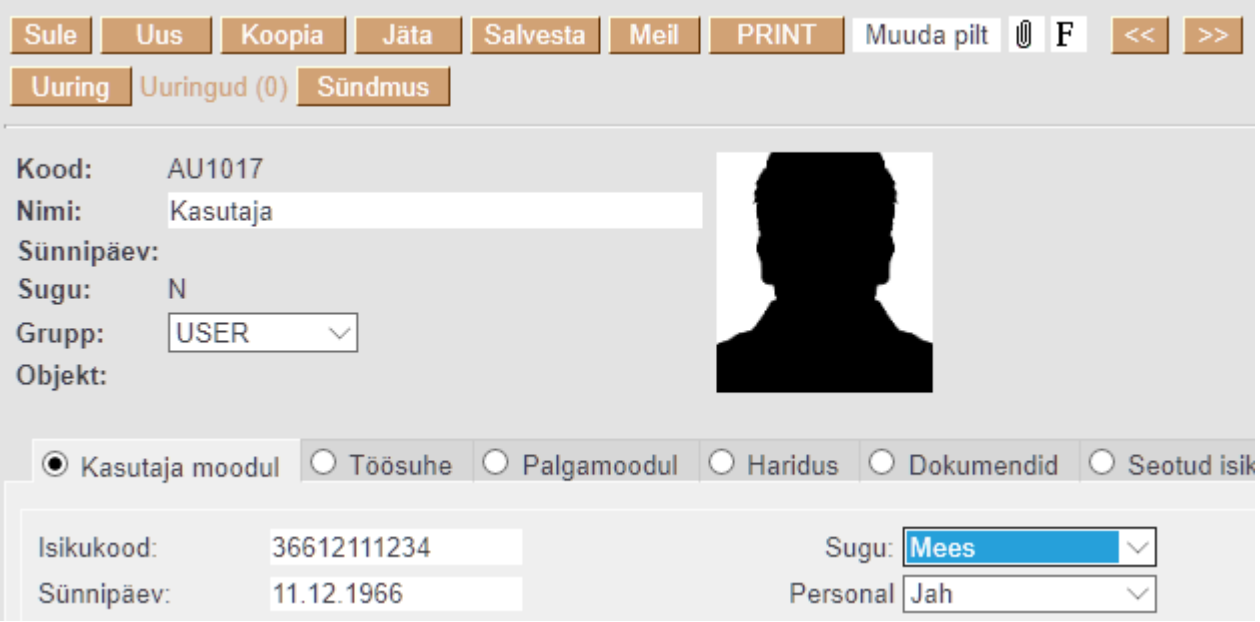

## <span id="page-3-0"></span>**SISENEMINE**

Portaali kasutamiseks tuleb sisestada oma veebilehitsejasse aadress [portal.directo.ee](https://portal.directo.ee)

Sisenemiseks peab kasutaja ennast identifitseerima ID-kaardi või Mobiil-ID-ga.

 Kasutajal peab olema kehtiv Eesti isikukood, st kasutada saab Eesti ID-kaarte ja Eesti Mobiil-ID rakendust.

 $\pmb{\times}$ 

Kasutaja tuvastamise järel näidatakse loetelu kõikidest ettevõtetest, mille Directo baasile on ülalkirjeldatud viisil sellele kasutajale ligipääs häälestatud. Oma firma Directosse sisenemiseks piisab firma nimel klikkimisest.

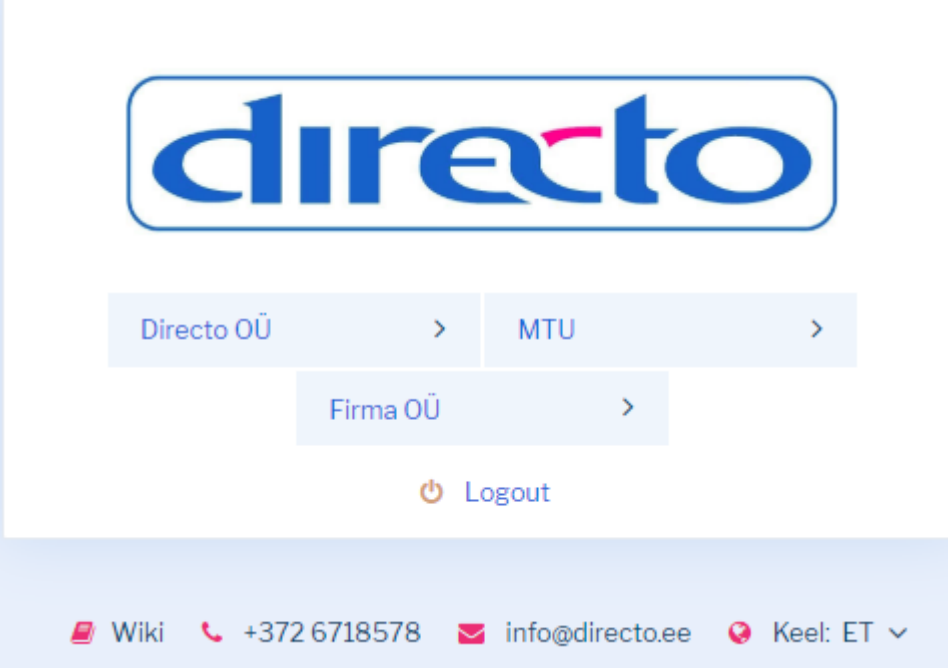

 Juhul, kui sisseloginud kasutajal on ligipääs ainult ühe ettevõtte Directosse, siis firmade valiku vahelehte ei näidata ning kasutaja suunatakse otse tema andmebaasi.

 Portaalist sisenemine võtab ära kasutajakoha nii nagu tavapäraselt sisse logides. Vajutades portaalis nupule Logout, logitakse kasutaja välja kõikidest Directodest.

From: <https://wiki.directo.ee/> - **Directo Help**

Permanent link: **<https://wiki.directo.ee/et/portal?rev=1577782094>**

Last update: **2019/12/31 10:48**

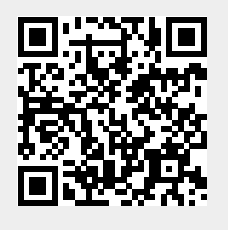